## **วิธีการตั้งค่าโปรแกรม Easy MP Network Projection กรณีไมส่ ามารถเชอื่ มตอ่ แบบ Quick Mode ได้**

## **รองร ับ : Projector ทกุ รนุ่ ทรี่ องรบัการเชอื่ มตอ่ แบบ Wi-Fi**

ตามรูป Error ดา้นลา่ ง สา หรบั Notebook บางเครื่องอาจมี Wireless LAN Adaptor มากกว่า 1 Slot

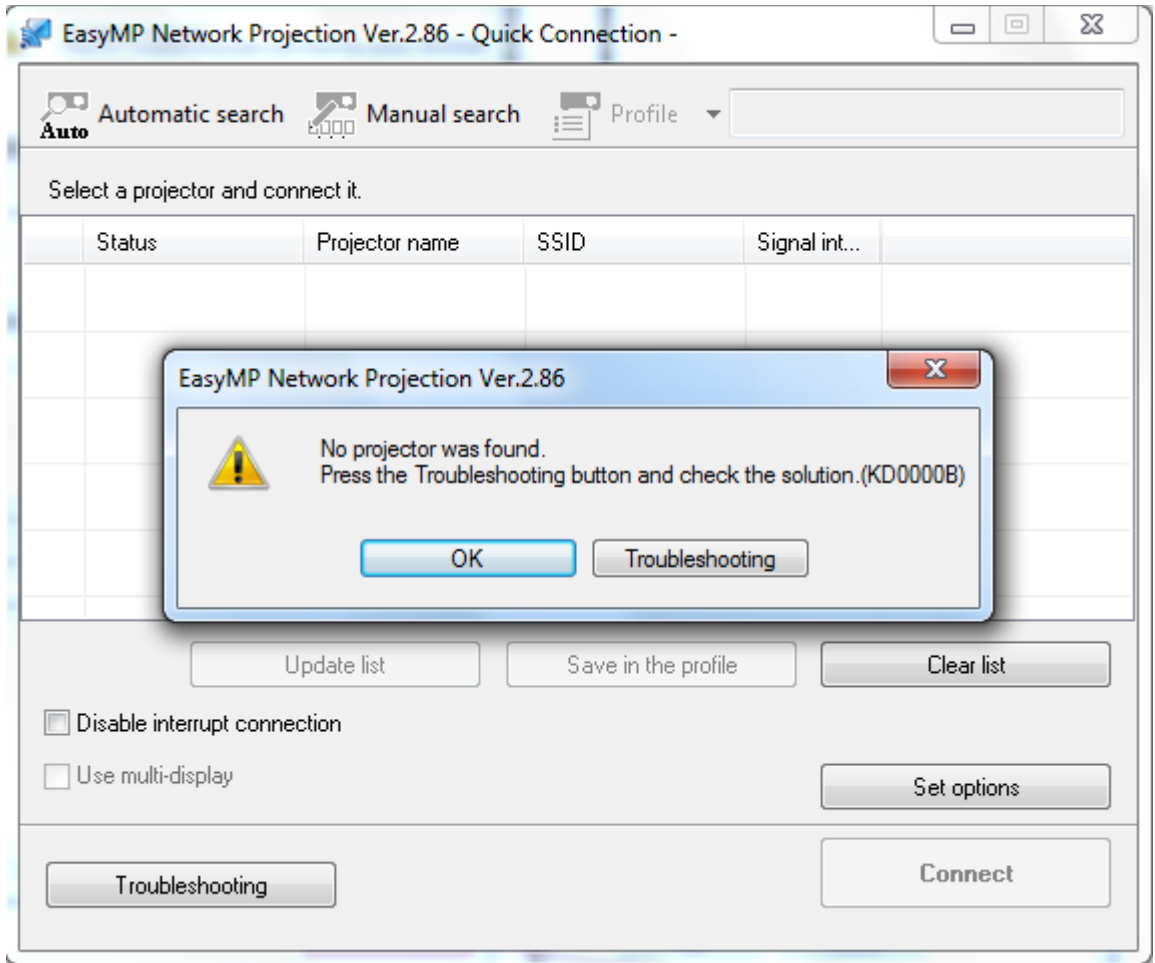

## **วิธีการแก้ไข**

1.กดปุ่ม **Set Options** 

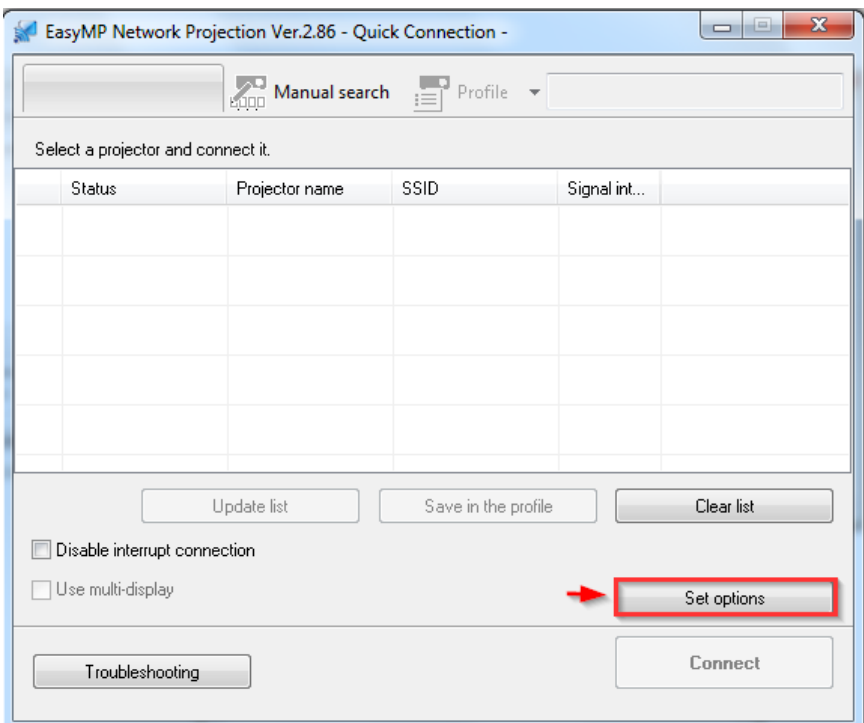

## ี่ 2.กดปุ่ม **Switch LAN**

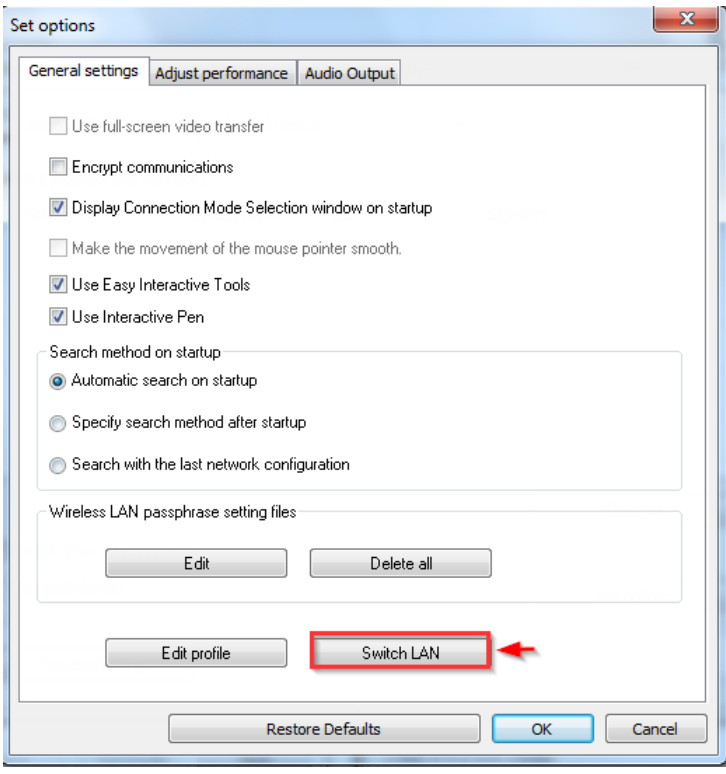

**เลือก Intel(R) Dual Band Wireless-AC 7265** หลังจากนั้นกดปุ่ม **OK** 

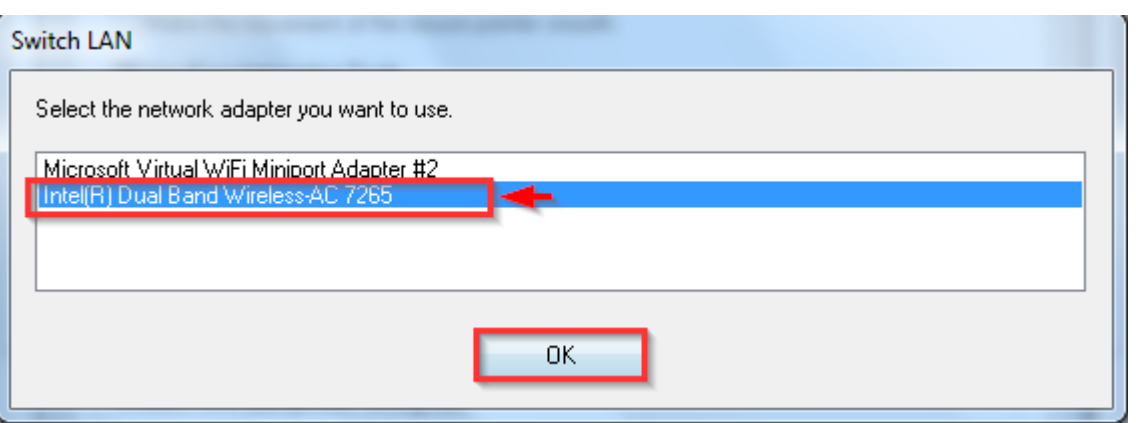